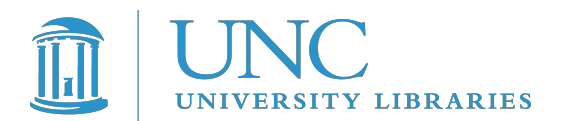

# **Submitting Your MFA Thesis to UNC's Carolina Digital Repository (CDR)**

**What is the Carolina Digital Repository (CDR)?** The Carolina Digital Repository (CDR) is a digital archive for materials produced by members of the University of North Carolina at Chapel Hill community. The main goal of the CDR is to keep UNC digital scholarly output safe and accessible for as long as needed. It also serves as a repository of historical materials that broadly support the University's academic mission. More specifically, the CDR aims to acquire UNC digital material, ensure it is accessible, searchable and safe from alteration. <https://cdr.lib.unc.edu/scontent/aboutPages/aboutTheRepository.xml>

\*\*\* Students are not cleared for graduation by the Art Department and the Graduate School until complete MFA thesis documentation is submitted to the CDR. \*\*\*

### **If you have questions or need additional help with this process, contact:**

Carolina Digital Repository staff: [cdr@unc.edu](mailto:cdr@unc.edu) Art Librarian Alice Whiteside: awhitesi@unc.edu

### **Parts for digital submission (as determined by the UNC Department of Art):**

**Please submit this to YOUR ADVISOR first so it can be proofed and accepted for submission. PLEASE SUBMIT this to the CDR by May 5.**

- 1. **Save your thesis cover sheet, copyright page, artist statement, and Power Point slides as a single PDF.** If you would like to add additional text, for instance a longer statement about your work, add it to this PDF. Please name this file using the following convention:
	- o GraduationYear\_LastName.pdf. (For example: 2013\_Smith.pdf)

#### A. **Cover sheet:**

- o Title
- o Your Name
- o The statement: *"Documents submitted to the Faculty of the University of North Carolina at Chapel Hill in partial fulfillment of the requirements for the degree of the Master of Fine Arts in the Department of Art"*
- o Year
- o "Approved by" and list of thesis advisor names

### B. **Copyright page in this format:**

- o © Year
- o Full Name (exactly as it appears on the cover sheet)
- o ALL RIGHTS RESERVED
- C. **An artist statement**: The artist statement should give context to the work or be an introduction to the work, revealing the artist's intention, process, and motivation 1-2pages. (This should be the Artist Statement that you have been working on all year; the same one included in your solo MFA Allcott show.)
- D. **Slides from the thesis presentation PowerPoint.** If presentation links to external content (e.g., video) include a still image in its place within the PDF of the PowerPoint. If there are any images

that are NOT yours, please provide full citations below/with images (artist, title, date, size, medium, source, etc)

# 2. **Work samples – images or video clips.**

o Please name your work sample files using the following convention: GraduationYear\_LastName\_Number.ext For example, if Smith has two extra files: 2012\_Smith\_1.mp3 and 2012\_Smith\_2.mov

# **Submit:**

- a. Between 12-20 images, including installation shots.
- b. Include an edited short of up to 5 minutes for media-based or installation work.
- c. Single images are to be submitted as TIFF files (1920 pixels on long side).
- d. Video files must be no larger than 500MB per file.
- e. Information about each slide both video and still, your own work and collateral/research images and the work of others - needs to include:
	- Title
	- Medium/materials
	- Dimensions
	- Year
	- Brief narrative this is where you may add extra information
	- •
	- **Video recording of your oral thesis presentation.** Art Department staff will record theses presentations and library staff will upload the video to the CDR. Recordings will be submitted in **.m4a** format. Each presentation will be recorded separately and submitted to CDR staff as individual files.

# **Steps for Submitting Your Files to the Carolina Digital Repository (CDR):**

- 1. We strongly suggest that you upload your files from a campus computer or other location with a high-speed connection. Most home internet connections will not be fast enough to handle the submission of large files required for the MFA thesis.
- 2. Link to the CDR: <https://cdr.lib.unc.edu/forms/art-mfa.form> You will get a log-on screen that looks like this:

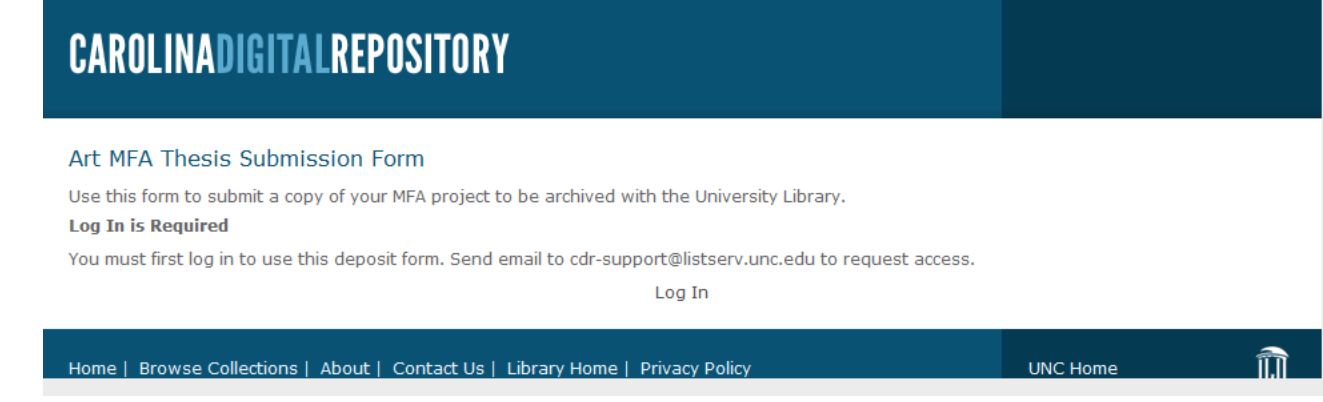

Log-on with your UNC Onyen and password.

3. The first screen will ask for your name, the title of your thesis, etc. and will include a place to upload your PDF/combined documents. Upload your cover sheet, copyright page, artist statement, and Power Point slides (a single PDF) where it says "File for Deposit".

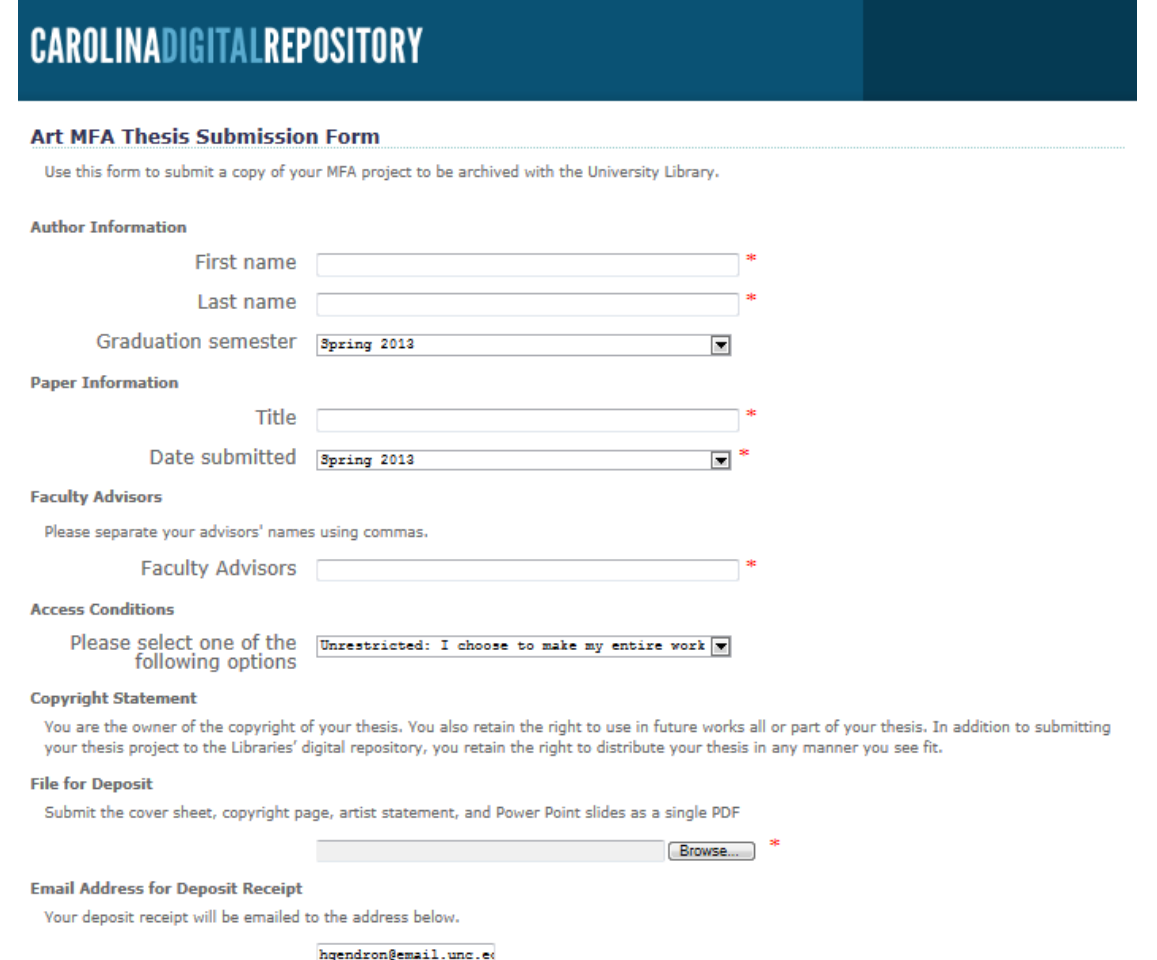

4. Once you have completed entering everything required in the first screen, including your email address, hit the "next step" button at the bottom of the screen. You will proceed to another screen that allows you to select files representing **work samples** for upload and forms for descriptions of those works.

### **5. Adding Work Samples**

Here is what the work samples submission form will look like the first time you advance to this screen:

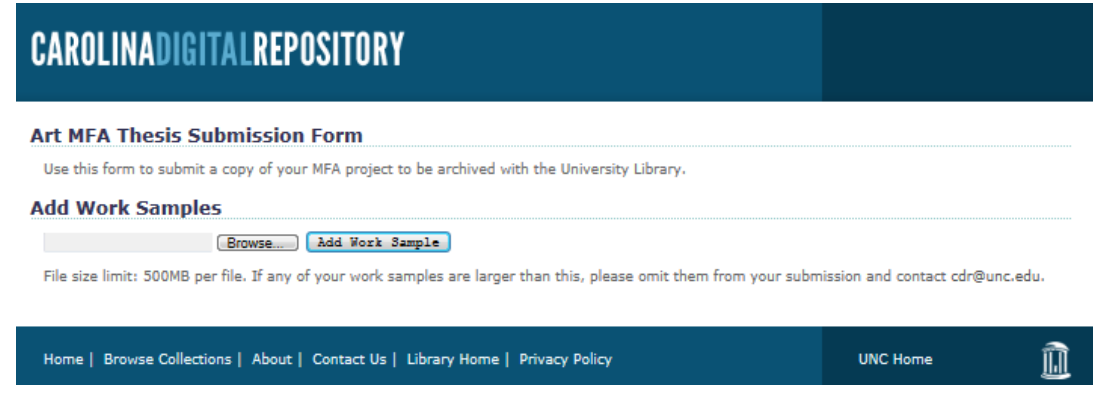

- a. Under the "Add work samples" heading, click on the "browse" button to bring up a file browse dialog box. Select individual files for upload, or select multiple files at once using the shift or control keys.
- b. After selecting the file you want to include, click on the "add work sample" button to the right of the "browse" button. This will create sections on the form where you can enter descriptions of each work sample.
- c. **DO NOT HIT THE "SUBMIT" BUTTON UNTIL YOU HAVE ENTERED ALL WORK SAMPLES.** If you do make a mistake and hit the submit button on accident, you will need to start the process over.

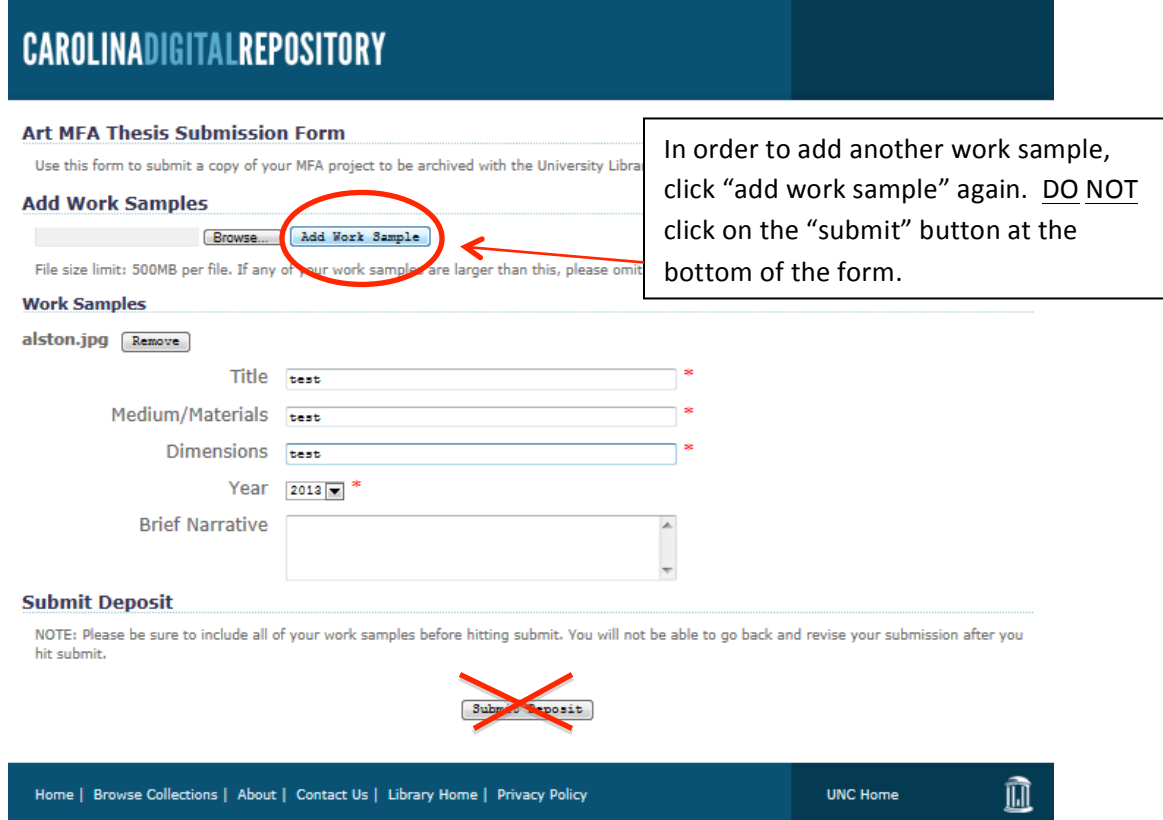

- d. Once you have selected and described all of your work samples, click the "submit deposit" button at the bottom of the page. Because we are working with large image files, the upload process might take a minute to complete.
- e. Uploaded files may not exceed 500 MB each. If you must submit files larger than that, contact the CDR staff at [cdr@unc.edu](mailto:cdr@unc.edu) to arrange an alternative file transfer method.
- f. If you entered your email address into the form on the first screen, you will receive an email confirmation that your thesis has been received.

#### **If you have questions or need additional help with this process, contact:**

Art Librarian Alice Whiteside: [awhitesi@email.unc.edu](mailto:awhitesi@email.unc.edu) Carolina Digital Repository staff: [cdr@unc.edu](mailto:cdr@unc.edu)